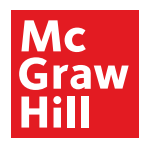

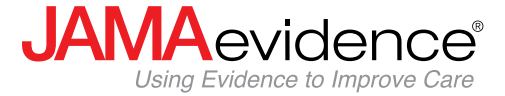

## **For Residents & Physicians**

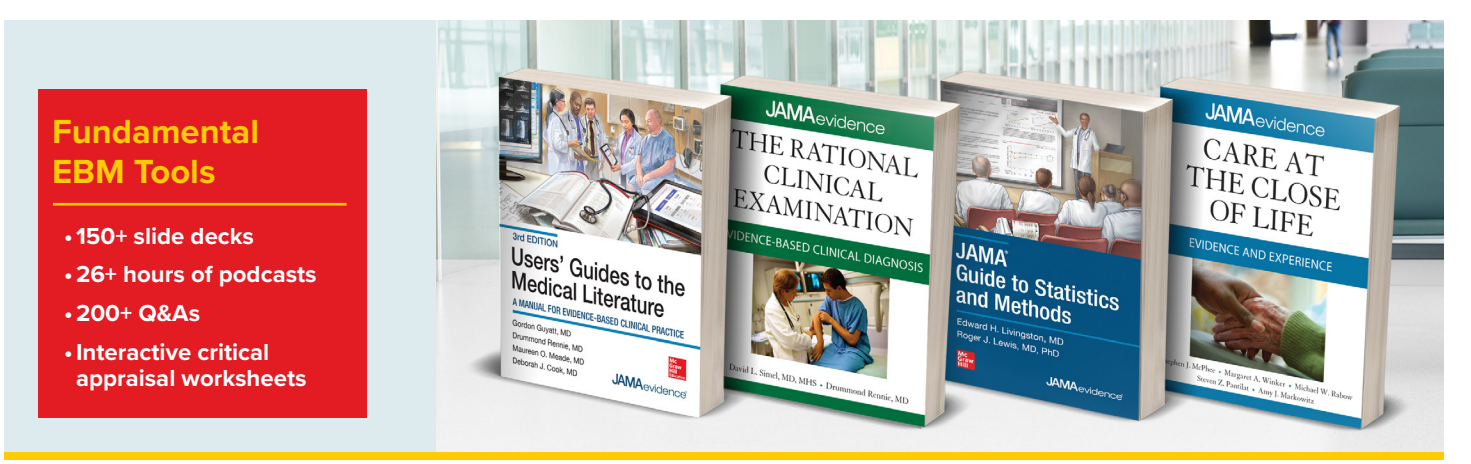

## **Read & listen-on-the-go to leading healthcare providers discussing core topics in evidence-based medicine (EBM):**

- *Users' Guides to the Medical Literature* supports interpreting complex clinical trial data & the completion of resident QI projects
- *The Rational Clinical Examination* guides residents & physicians through the clinical exam of patients based on symptoms or disease
- *JAMA Guide to Statistics and Methods* fosters understanding of research findings for critical evaluation prior to clinical application
- *Care at the Close of Life* addresses sensitive & important topics with the dying patient

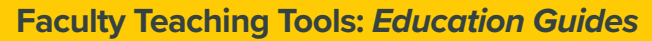

- Editable & downloadable slide deck presentations
- Created by residents & fellows
- Include teaching tips for faculty
- Target clinical & EBM topics:
	- ► Interpret medical literature
	- ► Diagnose disease
	- ► Evaluate research statistics
	- ► Care for the dying

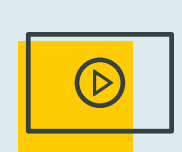

## **Learning Tools:**

- Information Cycle Worksheets
- EBM calculators
- 140+ podcasts on EBM topics
- ReadSpeaker for listening to chapters read aloud

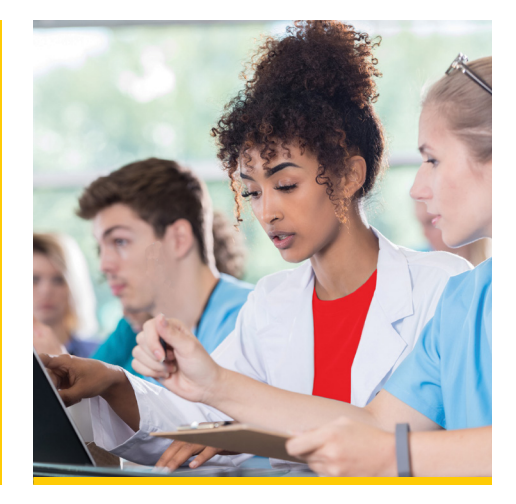

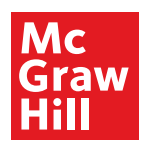

MCGRAW-HILL MEDICAL V SI

Hence to Improve Care<br>the The Rational Clinical Close of Life<br>Examination<br>re

<sub>ucation</sub> Guides es Treatment Lower

le: Complete text of the Third Edition of the Users' Gu

JAMAevidence<sup>e</sup>

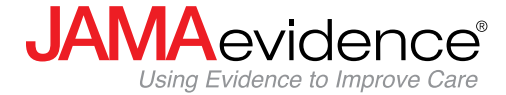

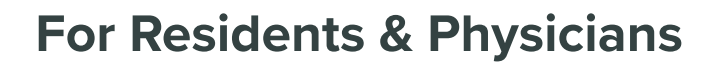

**Residents & physicians** create and use their personal **MyAccess Profile** to unlock key features:

- Work through challenging patient cases
- Create and take quizzes for board review
- Connect remotely while off-site
- Bookmark favorite content such as videos, images, tables, and chapters to view later
- Organize important content in folders
- Browse recently viewed content
- Receive alerts about important new content additions
- Download multiple images to PowerPoint with citations populated

## **How to Set Up Your MyAccess Profile in Three Easy Steps:**

- 1. Go to jamaevidence.mhmedical.com. You must be on-site at your institution or connect through your institution's VPN or library website.
- 2. Click on your institution's name in the upper right-hand corner of any page. Once there, click on "Create a Free MyAccess Profile."
- 3. In the pop-up window, click "Create a Free MyAccess Profile." Complete the registration form & select "Create Profile."

**Congratulations!** You are ready to enjoy the benefits of a **MyAccess Profile.**

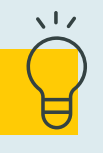

*Helpful Tip:* 

To keep your MyAccess Profile active, you must sign into your profile every 90 days while either on-site or through your institution's VPN or library website.